## 1. MoxySharepoint (Automated Document Display)

## 1.1 Requirements

The vendor needs to create a client id and password for MoxySharepoint. MoxySharepoint uses the client id and password to get the authorization token to get the data from the Sharepoint site.

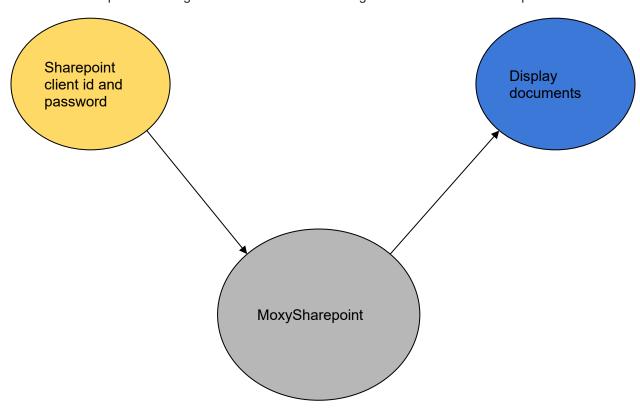

## 1.2 MoxySharepoint (Sharepoint Integration)

MoxyTouch Sharepoint uses auth token and query params to query sharepoint site APIs and get a list of documents from sharepoint site. Then, this list can be displayed on various touch screens using Moxy cast.

## 1.3 Work concept for MoxySharepoint

• Login to https://moxy.unilab.com.au/ and click on the containers button in the menu, then select Widget container from the drop-down.

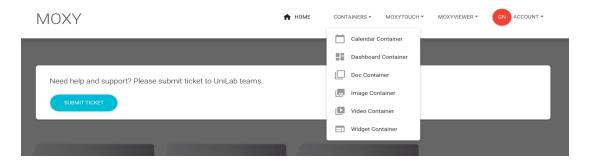

• Select the Sharepoint widget container.

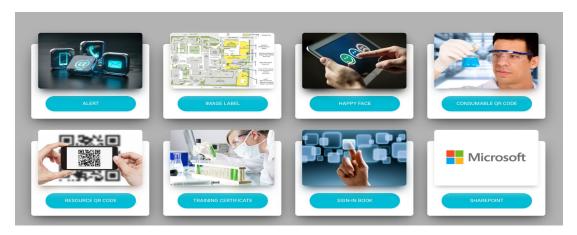

• Click on the add sharepoint widget.

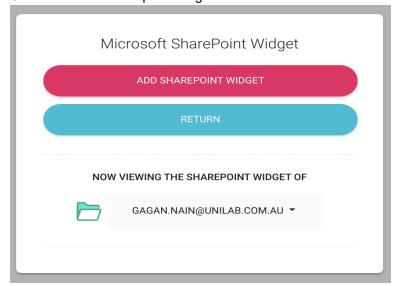

• Enter the sharepoint id which will query the sharepoint API's to get related documents.

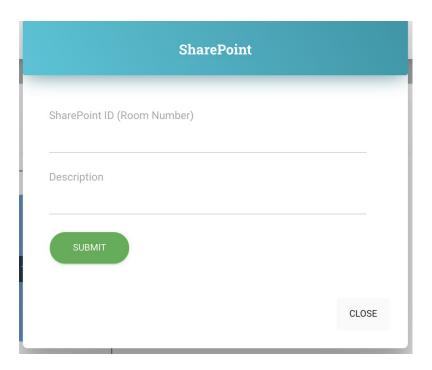

After adding the sharepoint widget select the cast screen to display documents.

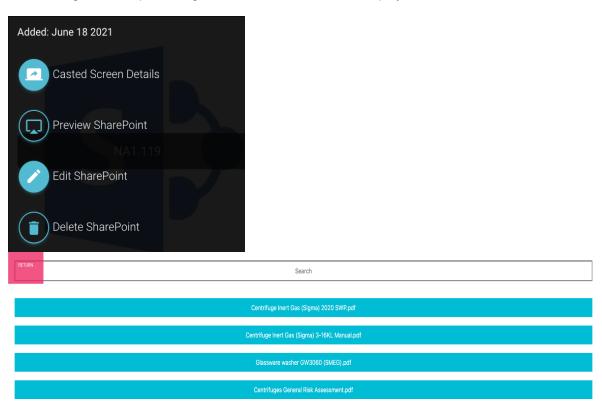

• The search bar can be used to search the documents from the list.